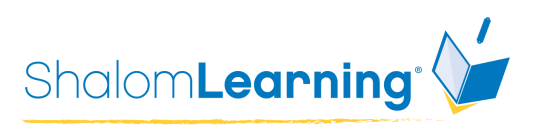

# ShalomLearning Yom HaAtzmaut Goosechase User Guide

GooseChase is a virtual scavenger hunt app filled with fun activities and educational content. Activities, called 'missions', may include using clues to discover the answer to a question, taking a picture of a teammate completing a challenge, or recording a team working together to demonstrate their knowledge or skills. All missions can be completed either individually by remote students or collaboratively by in-person students. Students on in-person teams will need one mobile device per team. Follow the steps below to get started:

- 1. Create an **educator\*** account [here](https://www.goosechase.com/edu/) to sign up for free. Once you have created your account, close this tab.
- 2. Click on [here](https://gsch.se/game/7fce9a2b01904c77880f7e56214df1a6/co-manage/) to open the game in Goosechase.com.
- 3. Click on the blue button to copy the game to your account. This may take a few minutes. It will automatically open when the copy is done.
- 4. Click on the Participants tab to create up to 5 teams for your students to join. Unless you are playing with older students, you should also disable the tab that lets them create their own teams. Your students will still be playing on teams even if they are working remotely. Students on remote teams will each submit different missions. Students on in-person teams will all collaborate on each mission.
- 5. Click on 'Invite Participants' to invite your students to join. This invitation will include instructions for the students to download the app and join the game.
- 6. Click on the Start&Stop tab to determine the duration of your game. If your students are participating remotely you probably want about a week. If your students are participating in-person you want about an hour. Then click 'Start Game' .

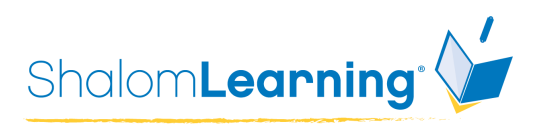

- 7. Once the Goosechase begins, participants can see the missions, view the leaderboard, and, where appropriate, see what the other teams have submitted in the Activity Feed.
- 8. After the game closes, submissions can be reviewed as a class or individually.
- 9. The leaderboard keeps the score. Teachers can award additional points for spirit, participation, cooperation or any other criteria they choose.

\*Creating the educator account first will enable you to play with 5 teams. The standard free account only allows for 3 teams.

### **Mission Answers for Teachers**

Some of the defined missions have objectively correct answers. They are listed below for your eyes only.

#### **The Partition**

Bethlehem, Bersheva Jericho and Hebron are in disputed areas and therefore not included as correct answers.

#### **Toy Vey**

The Eurovision 2018 winner was Netta Barzilai

#### **Delicious Israel**

Milk & Honey \*Bonus Points can be added for individual group by the teacher for those who also provide their own idea.

#### **ַע ְג ָב ִנּיֹות ָׂשַרי .Saray Agevaniyott**

Nachum Kedar and Haim Rabinowitc

## **Kosher Stamps**

Here is some background Information about KKL-JNF if you feel you need to give the student some help -

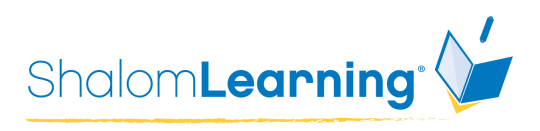

[https://www.kkl-jnf.org/people-and-environment/israeli-and-jewish-festivals/hannukah/](https://www.kkl-jnf.org/people-and-environment/israeli-and-jewish-festivals/hannukah/120-years-of-miracles/) [120-years-of-miracles/](https://www.kkl-jnf.org/people-and-environment/israeli-and-jewish-festivals/hannukah/120-years-of-miracles/)